## **Создание запроса на выборку в базе данных для настольных систем**

## В СУБД Access 2007 применяются различные типы *запросов*:

- на выборку,
- на обновление,
- на добавление,
- на удаление,
- перекрестный query,
- выполнение вычислений,
- создание таблиц.

Наиболее распространенным является на выборку. Применяются *два типа запросов*:

- по образцу (QBE)
- на основе структурированного языка запросов (SQL).

## **Запросы на выборку**

• используются для отбора требуемой пользователю информации, содержащейся в нескольких таблицах. Они создаются только для связанных таблиц, могут основываться как на нескольких таблицах, так и существующих запросах. СУБД Access 2007 включает такие средства создания запросов, как Мастер и Конструктор.

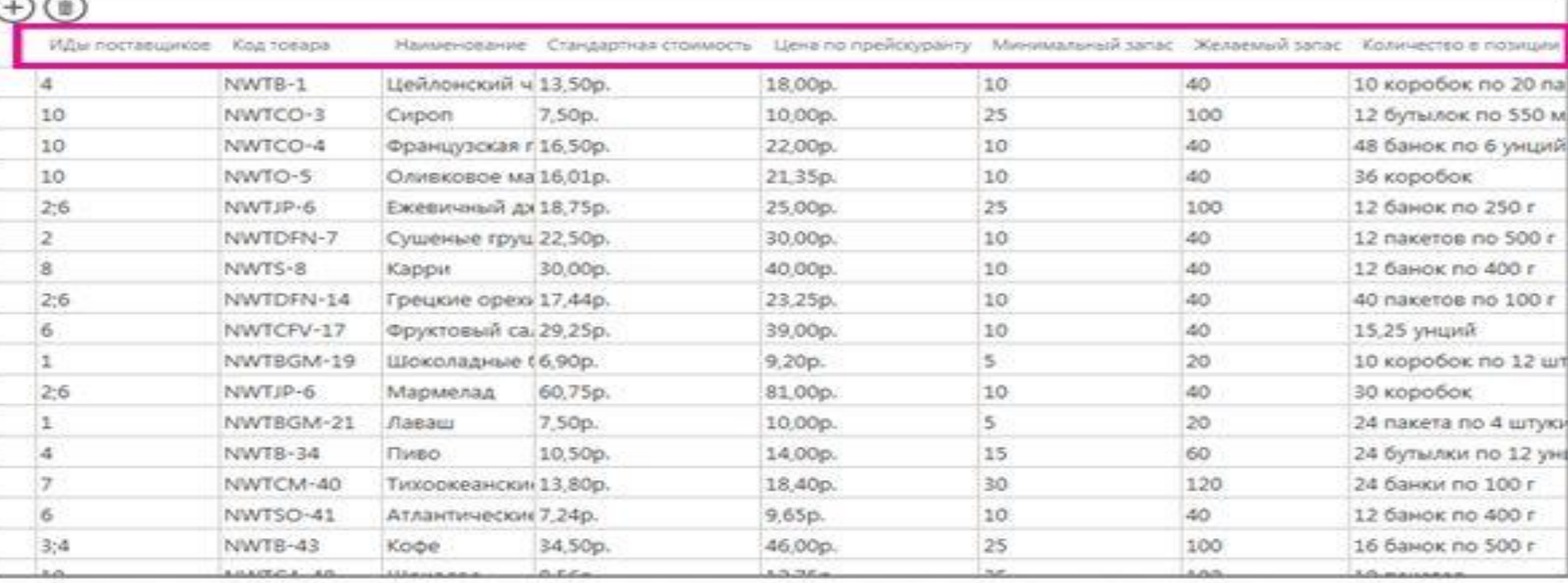

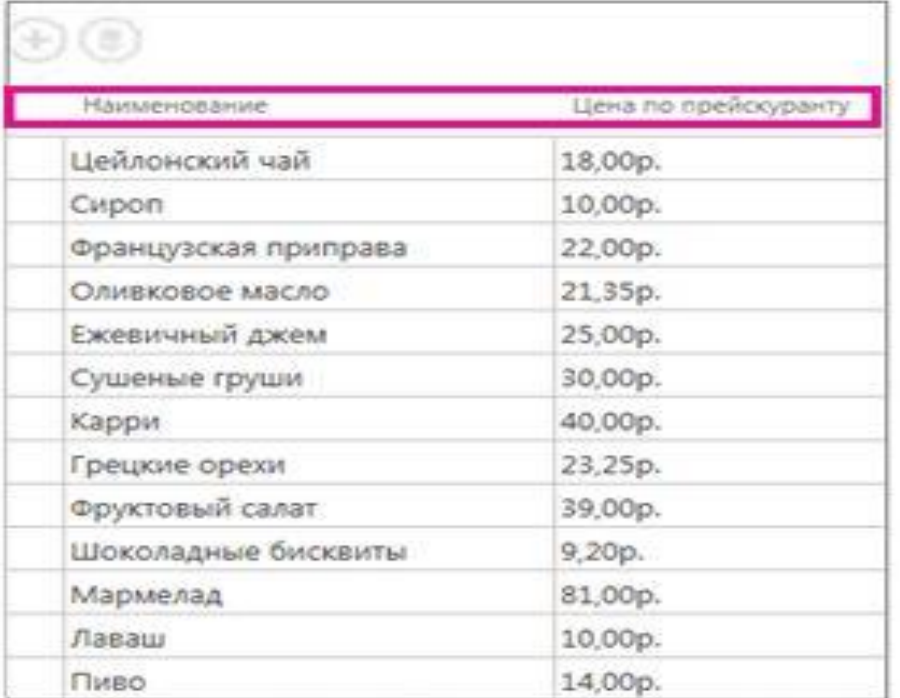

Предположим, что в базе данных с таблицей "Товары" нужно просмотреть только названия товаров и их цены.

- Для этого можно создать запрос на выборку с помощью мастера запросов.
- На вкладке **Создание** нажмите кнопку **Мастер запросов** и следуйте инструкциям мастера для создания и выполнения запроса.
- Однако если требуется добавить в запрос условия отбора, нужно использовать конструктор запросов.
- Откройте вкладку **Создание** и выберите пункт **Конструктор запросов**.
- В диалоговом окне **Добавление таблицы** дважды щелкните таблицу **Товары** и нажмите кнопку **Закрыть**.
- Дважды щелкните поля **Наименование товара** и **Цена по прейскуранту**, чтобы добавить их на бланк запроса.
- В строке условий отбора под полем **Цена по прейскуранту** добавьте условия отбора. Например, введите >=10, чтобы отобразить список товаров

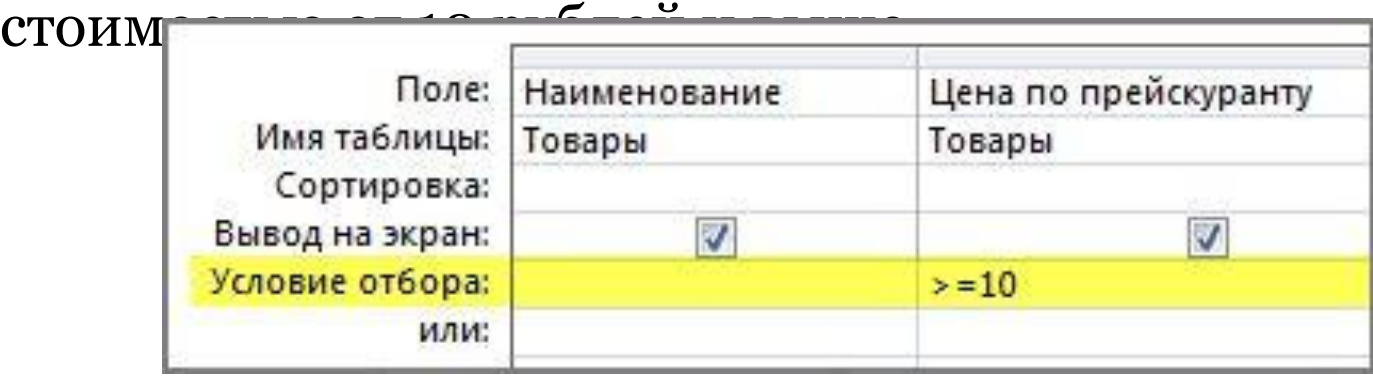

• Чтобы увидеть результаты запроса, на вкладке **Конструктор** нажмите кнопку **Выполнить**.

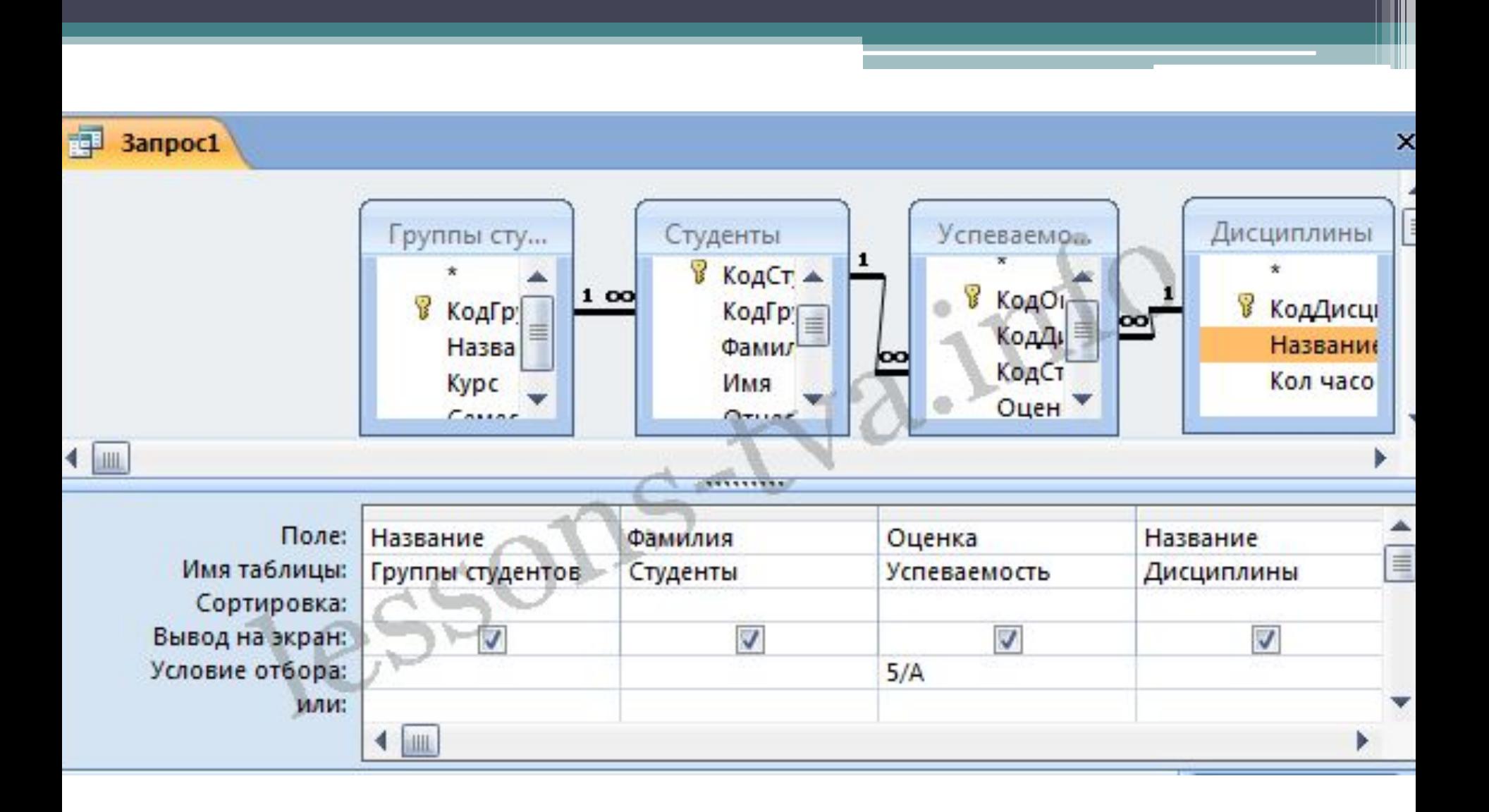

## Параметрический запрос.

• Создаем этот запрос также как и предыдущий, в режиме конструктора, но только в строке Условия отбора для поля Фамилия введем условие отбора в виде приглашения в квадратных скобках, например [Введите фамилию]. В этом случае в результате выполнения запроса на экране будет отображаться фамилия студента и все дисциплины, по которым он получил оценку.

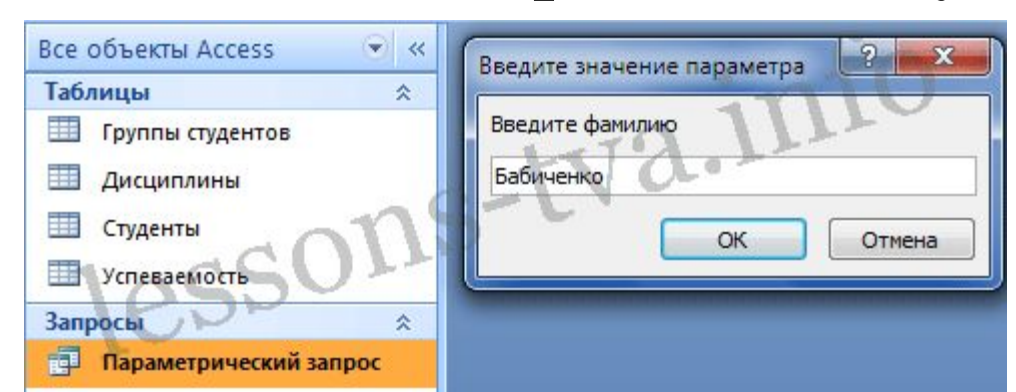